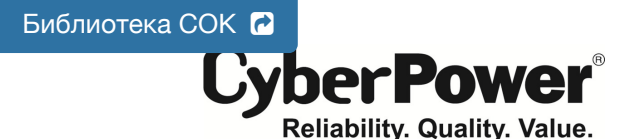

# **PR1000ELCD / PR1500ELCD** РУКОВОДСТВО ПОЛЬЗОВАТЕЛЯ

#### **ТЕХНИКА БЕЗОПАСНОСТИ**

В этом руководстве содержатся важные инструкции по технике безопасности. Внимательно прочтите эти струкции перед установкой и следуйте им в процессе эксплуатации источника бесперебой  $(IAET)$ 

**ВНИМАНИЕ!** Устройство должно быть подключено к розетке имеющей заземление. **Не подключайте ИБП к розетке без заземления**. Если вы хотите отсоединить ИБП от розетки электропитания, сначала

выключите ИБП. **ВНИМАНИЕ! ЗАПРЕЩАЕТСЯ ИСПОЛЬЗОВАТЬ ВМЕСТЕ С МЕДИЦИНСКИМ ОБОРУДОВАНИЕМ ИЛИ ОБОРУДОВАНИЕМ ЖИЗНЕОБЕСПЕЧЕНИЯ!** 

**ВНИМАНИЕ!** Не прикасайтесь к токоведущим частям аккумулятора, они могут быть под напряжении даже при выключенном электропитании.

**ВНИМАНИЕ!** Во избежание риска возгорания или поражения электрическим током, установите ИБП в помещении с допустимым диапазоном температуры и влажности (см. спецификацию).

**ВНИМАНИЕ!** Для снижения риска поражения электрическим током не снимайте крышку ИБП, за исключением обслуживания аккумулятора. Внутри нет деталей, кроме аккумулятора, обслуживае пользователем

...<br>Во избежание поражения электрическим током, перед обслуживанием аккумуляторной батареи или установкой компонентов, выключите устройство и отсоедините его от

электроэнергии. **ВНИМАНИЕ**! **НЕ ИСПОЛЬЗОВАТЬ ДЛЯ АКВАРИУМОВ ИЛИ ВБЛИЗИ НИХ!** Для уменьшения риска возгорания, не используйте с или вблизи аквариумов. Конденсат от аквариума может прийти в контакт с металлом электрических компонентов ИБП и вызвать короткое замыкание.

**ВНИМАНИЕ! НЕ ИСПОЛЬЗУЙТЕ ИБП ПРИ ТРАНСПОРТИРОВКЕ!** Для снижения риска возгорания или поражения электрическим током не используйте прибор при транспортировке на самолетах или кораблях. Эффект удара или вибрации, а также влажная среда в ходе перевозки может привести к короткому

замыканию устройства.<br>**ВНИМАНИЕ!** Выполнять утилизацию и переработку ИБП, после окончания срока его службы, следует в<br>соответствии с местными нормами. Для более подробной информации по утилизации обратитесь в сервисный центр.

#### **УСТАНОВКА СИСТЕМЫ ИБП**

#### *РАСПАКОВКА* **Комплектация**

(1) Блок ИБП x 1; (2) Кабель EPO (серый) x 1; (3) Кабель (DB-9) x 1; (4) USB Кабель x 1 (5) Руководство пользователя x 1; (6) Диск с ПО x 1; (7) Гарантийный талон; (8) Шнур IEC / IEC x2

#### *ОБЩАЯ ИНФОРМАЦИЯ*

В ИБП PR1000/15000ELCD реализована функция автоматического регулирования напряжения (AVR) и<br>защита сети в 405 Джоулей, что обеспечивает стабильную работу вашей компьютерной системы или другого подключенного обрудования, включая автоматическую функцию сохранения открытых файлов и корректного выключения компьютера в случаях отключения электричества.

#### *КАК ОПРЕДЕЛИТЬ ТРЕБОВАНИЯ К МОЩНОСТИ***,** *ПОТРЕБЛЯЕМОЙ ВАШИМ ОБОРУДОВАНИЕМ*

1. Убедитесь, что мощность, потребляемая оборудованием, которое подключено к выходам ИБП не прев, то мощноств, погрословиял соорудованием, которостодомо кого к выходам лет по колько и предлагать и посто

PR1500ELCD.<br>2.В случае прев ости подключаемого оборудования может возникнуть перегрузка, которая приведет к отключению ИБП или срабатыванию предохранителя. В случае перегрузки отключите от нагрузки ИБП одно или несколько устройств.

#### **ОСНОВНЫЕ ФУНКЦИИ**

#### *ОПИСАНИЕ ПЕРЕДНЕЙ И ЗАДНЕЙ ПАНЕЛЕЙ ИБП*

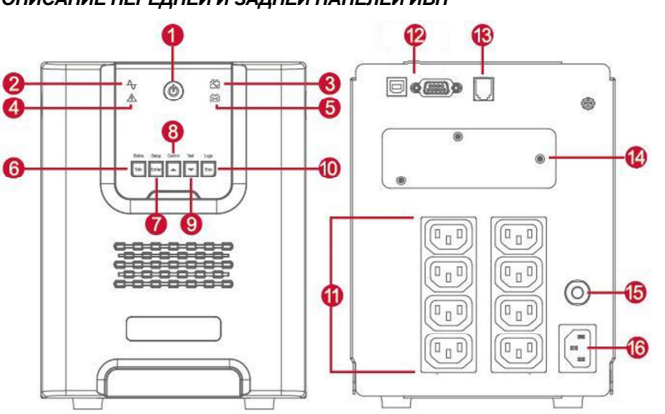

#### **1. Выключатель питания / Индикатор питания**

Клавиша питания служит для включения/выключения ИБП и подачи питания на подключенное к выходным разъемам ИБП оборудование.

- **2. Индикатор работы от сети**
- Этот индикатор горит, когда напряжение сети электропитания в норме и не имеет скачков или провалов.
- 3**. Индикатор работы от батареи**<br>Отображается при работе ИБП от внутренних батарей во время серьезного снижения напряжения или<br>отключения питания, и сопровождается аварийным звуковым сигналом.
- **4. Сбой** Этот индикатор отображается при возникновении внутренней проблемы ИБП.
- **5. Индикатор замены батарей**
- Индикатор отображается в случае необходимости заменить внутренню батарею ИБП.
- **6. Tab / Состояние**
- Для отображения Состояния ИБП нажмите и удерживайте 1 секунду.
- **7. Enter / Настройка**
- Нажмите и удерживайте 1 секунду для входа в Меню настройки и выбора Функций для конфигурирования.

**8. Вверх / Управление** .<br>удерживайте в течение 1 секунды для входа в Меню управления и выбора Функций для настройки. Также используется для прокрутки вверх.

**9. Вниз / Тестирование**

Нажмите и удерживайте в течение 1 секунды для входа в Меню тестирования и выбора Функций для конфигурирования. Также используется для прокрутки вниз.

**10. Esc / События**

Нажмите и удерживайте в течение 1 секунды для просмотра журналов и зафиксированных событий. Также используется для выхода из меню.

#### **11. Выходные разъемы ИБП с резервным питанием и сетевой фильтрацией**

- ИБП имеет восемь 8 разъемов с резервным питанием от батареи и защитой от перенапряжения. Они обеспечивают постоянную работу подключенного оборудования при отключении электропитания. (НЕ ИСПОЛЬЗУЙТЕ ИБП с лазерными принтерами, копирами, уничтожителями бумаги и другим оборудованием с высокими пусковыми токами). **12. Серийный / USB порты для обмена данными с ПК**
- Серийный и USB порты позволяют подключать и осуществлять связи между компьютером и ИБП.
- Примечание: Используйте только один порт.

K01-0000453-01

**13. EPO порт** Используйте серый кабель из комплекта для подключения порта аварийного отключения EPO. Для соединения кабеля в конфигурации EPO следуйте схеме приведенной ниже. Удаленное реле EPO<br>устанавливается снаружи и подключается к устройству по обычной телефонной линии через разъем<br>RJ-11. При аварии оно немедленно отключ OPTION 1: USER SUPPLIED NORMALLY OPEN SWITCH OPTION 2: USER SUPPLIED NORMALLY CLOSED SWITCH

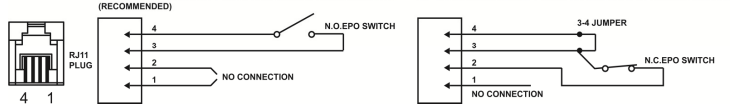

**14. Слот для сетевых карт SNMP/HTTP** 

Снимите защитную панель, чтобы установить дополнительную SNMP-карту для удаленного контроля и управления ИБП по сети.

**15. Возвращаемый предохранитель**

Обеспечивает защиту от перегрузки и короткого замыкания.

**16. Входной разъем подключения электропитания** Подключите кабель питания к розетке с заземлением.

**РУКОВОДСТВО ПО УСТАНОВКЕ**

1. Ваш новый ИБП готов к использованию после получения. Однако возможно снижение уровня зарядки аккумулятора во время перевозки и хранения. Поэтому необходимо заряжать аккумулятор в течение 8 часов для обеспечения работы в течение положенного срока. (Для зарядки аккумулятора достаточно включить ИБП в розетку). Данный ИБП может заряжаться даже тогда, когда ИБП выключен.

Примечание: Этот ИБП разработан с безопасной функцией препятствия включения ИБП во<br>время транспортировки. Для первого включения ИБП необходимо подключить к сети **электропитания.**

- 2. Если вы будете использовать программное обеспечение, подключите USB кабель к USB порту на ИБП.
- 3. Подключите к ИБП необходимое оборудование, серверы/компьютеры, мониторы, системы хранения данных. НЕ ПОДКЛЮЧАЙТЕ к ИБП лазерные принтеры, копировальные аппараты, пылесосы, фены, измельчители бумаги и прочие электроприборы с высокими пусковыми токами, это приведет к перегрузке устройства и его возможному повреждению.
- 4. Подключите ИБП к настенной розетке с заземлением. Убедитесь, что к этой розетке не подключено мощное оборудование (холодильники, кондиционеры). НЕ ИСПОЛЬЗУЙТЕ удлинители или переходники.
- 5. Выключив ИБП и отсоедини ИБП от розетки, подключите необходимые устройства, компьютер, монитор, внешние накопители или другое оборудование. Такие устройства, как копиры, принтеры, пылесосы, обогреватели и другое мощное оборудование не должно подключаться к ИБП.
- 6. Нажмите кнопку включения. Индикатор питания включится и прозвучит один звуковой сигнал. 7. В случае превышения нагрузки, прозвучит один долгий звуковой сигнал. Для исправления, выключите ИБП, отсоедините часть оборудования. Подождите 10 сек, убедитесь, что предохранитель в норме и
- включите ИБП еще раз. 8. Ваш ИБП оснащен функцией автозарядки. Когда ИБП включен в сеть, аккумулятор ИБП автоматически заряжается.
- 9. Для обеспечения наилучшего функционирования аккумулятора оставляйте ИБП всегда включенным в
- сеть.<br>10.Для продолжительного хранения ИБП в умеренных климатических условиях, аккумуляторы должны<br>3. заряжаться каждые 3 месяца, путем включения ИБП в сеть и последующим включением устройства.
- 11. Для расширенного дистанционного управления ЖК-модуль можно разместить настенно. Выполните следующие действия для монтажа:
	-
	- a. Снимите ЖК-модуль с передней панели. b. Разместите ЖК-модуль на стене.

c. При возврате ЖК-модуля в ИБП сверните кабель, возвратите его пространству между передней панелью и крышкой аккумулятора, и вставьте ЖК-модуль обратно в ИБП.

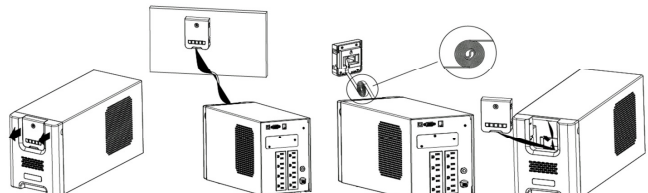

#### **ЗАМЕНА АККУМУЛЯТОРНОЙ БАТАРЕИ**

**ВНИМАНИЕ!** Прочтите и следуйте **ВАЖНЫМ ТЕХНИЧЕСКИМ УКАЗАНИЯМ** при сервисном обслуживании аккумуляторных батарей. **Обслуживание должно проводиться под наблюдением квалифицированного специалиста знающего меры предосторожности.** 

**ВНИМАНИЕ!** При замене батарей, используйте батареи идентичного типа с соответствующими характеристиками. Свяжитесь с сервисным центром для подбора аккумуляторных батарей.

**ВНИМАНИЕ!** Не выбрасывайте аккумуляторы в огонь, они могут взорваться. Аккумуляторы содержат электролит и должны быть правильно утилизированы. Для более подробной информации по утилизации

обратитесь в сервисный центр. **ВНИМАНИЕ!** Не вскрывайте и не деформируйте аккумулятор. Электролит токсичен и может быть вреден

для глаз и кожи. **ВНИМАНИЕ!** Батарея может представлять высокий риск короткого замыкания и поражения электрическим

током. Соблюдайте следующие меры предосторожности при замене батареи::

- 1. Снимите часы, кольца и другие металлические предметы.
- 2. Используйте только инструмент с изоляцией.
- 3. **НЕ РАЗМЕЩАЙТЕ** инструмент и другие металические предметы на аккумуляторной батарее. 4. Отключите источник зарядки перед подсоединением или отсоединением клемм аккумулятора.
- 

5. Используйте резиновые перчатки и обувь.<br>6. Определите, возможно ли случайное заземление аккумулятора. **КОНТАКТ С ЗАЗЕМЛЕННЫМ**<br>**АККУМУЛЯТОРОМ МОЖЕТ ВЫЗВАТЬ ПОРАЖЕНИЕ ЭЛЕКТРИЧЕСКИМ ТОКОМ**. Удалите источник заземления.

#### **ПРОЦЕДУРА ЗАМЕНЫ БАТАРЕИ:**

- 1. Выключите и отсоедините все подключенное оборудование.
- 2. Выключите ИБП и отсоедините его от источника электропитания.
- 3. Снимите переднюю панель ИБП.
- 4. Вытяните две круглые кнопки и полностью снимите крышку батарейного отсека. 5. Извлеките батареи из отсека.
- 
- 6. Отсоедините аккумуляторные провода от батарей.
- 7 Установите новые батареи и подключите аккумуляторные провода (красный/черный) к соответствующим клеммам на батарее.
- 8. Вставьте батареи обратно в отсек.
- 9. Установите крышку батарейного отсека и закрепите круглыми кнопками.
- 10. Снимите ЖК-модуль перед креплением передней панели к ИБП.
- 11. При возврате ЖК-модуля в ИБП сверните кабель, возвратите его пространству между передней панелью и крышкой аккумулятора, и вставьте ЖК-модуль обратно в ИБП.
- 12. Перезарядите ИБП в течение 8-16 часов для полного заряда батареи.

**ВНИМАНИЕ!** Аккумуляторы содержат электролит и должны быть правильно утилизированы. Для более подробной информации по утилизации обратитесь в сервисный центр.

### **PR1000ELCD**

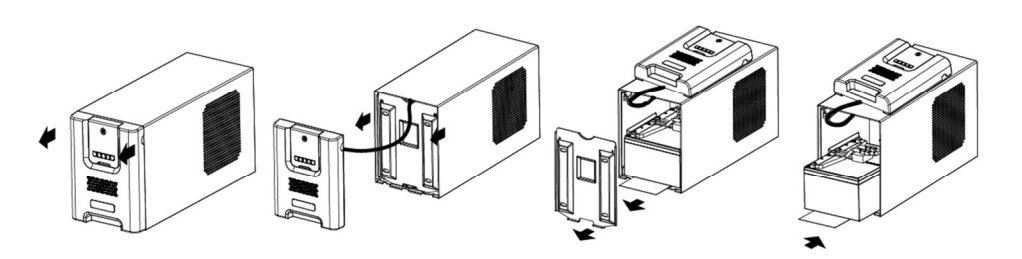

## **PR1500ELCD**

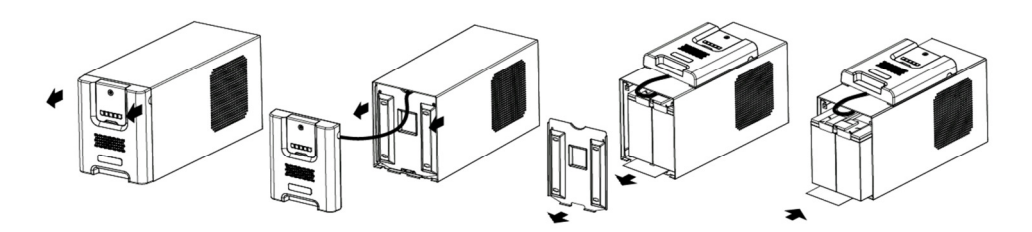

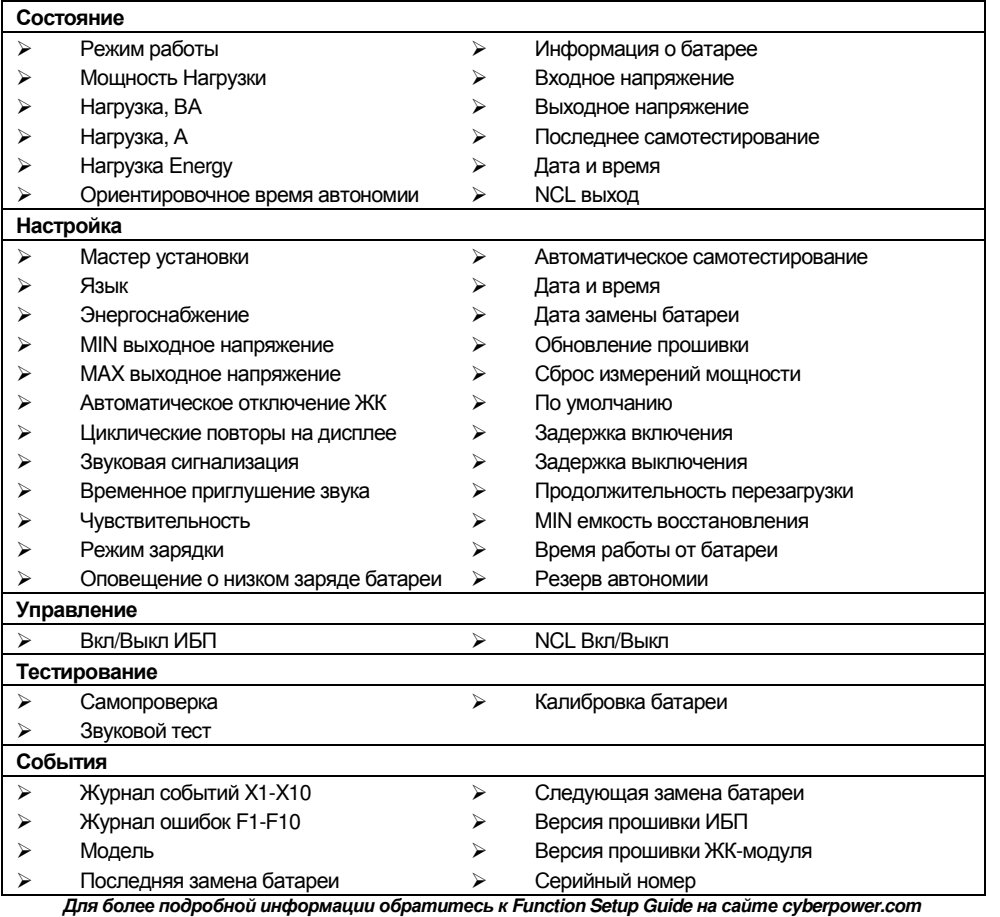

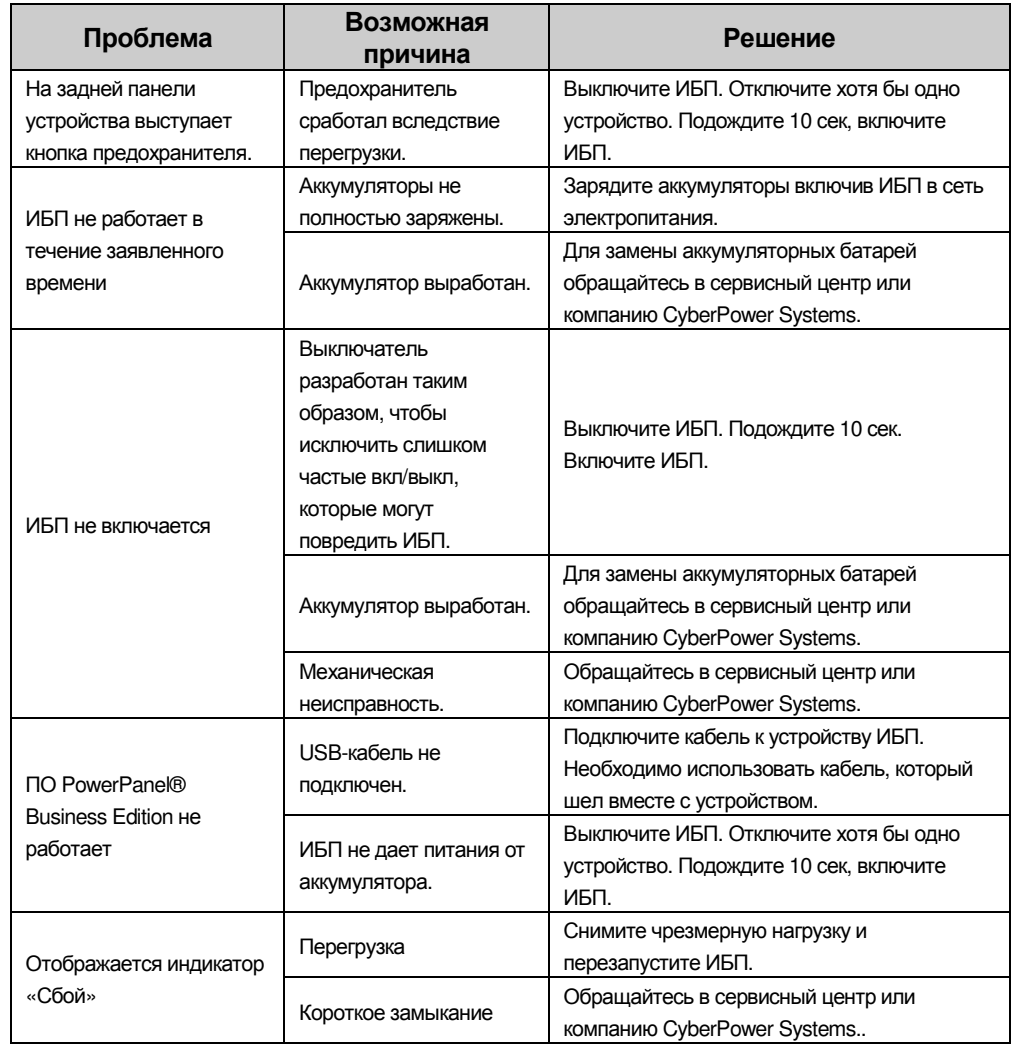

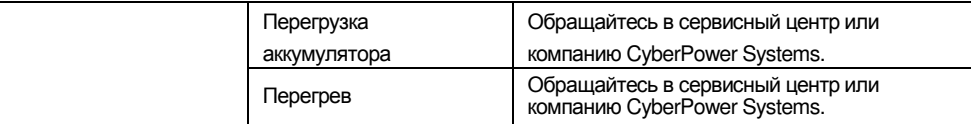

Дополнительная информация по устранению неисправностей доступна на сайте www.cyberpower.com.

# **Заявление компании CyberPower**

CyberPower принимает активное участие в развитии энергосберегающей продукции защищающей окружающую среду. Компания является членом Climate Savers Computing Initiative (CSCI), согласно ограничениям по опасным веществам (RoHS), протоколам по отходам электрического и электронного оборудования (WEEE), а также стандартам ISO 14001 и IECQ QC080000. Компания CyberPower обязуется предоставлять передовые энергосберегающие решения для защиты окружающей среды.

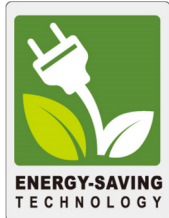

**Снижение Стоимости Энергии с использованием технологии GreenPower UPS** 

Цель CyberPower обеспечить не только экологически чистые продукты, но и предоставить пользователям возможность реального снижения эксплуатационных затрат. Как следствие, потребитель получает значительную экономию энергии с использованием технологии **GreenPower UPS.**

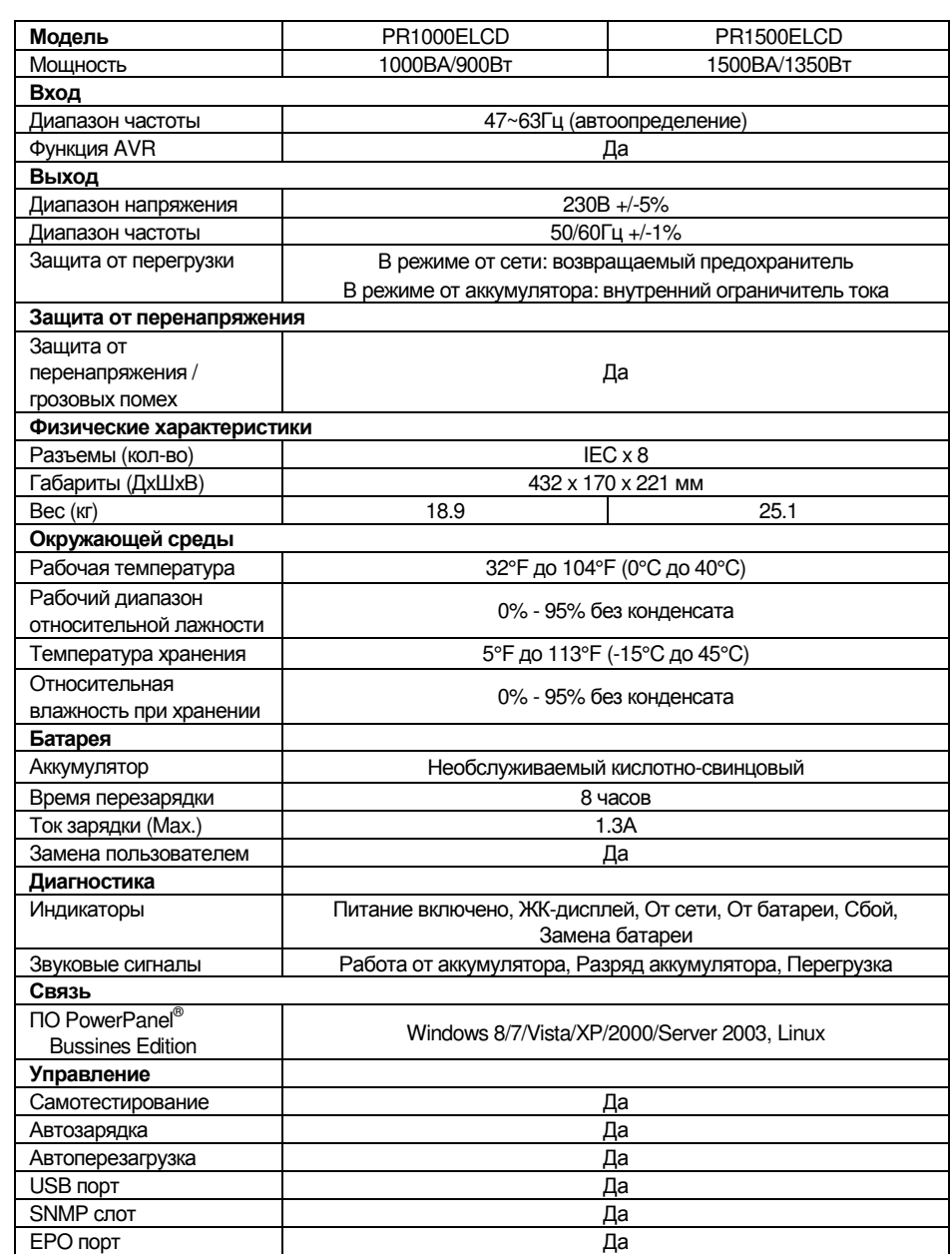

1.1 Температура хранения и относительная влажность хранения

1.2 Соответствует ТР ТС 004 / 2011 «О безопасности низковольтного оборудования» Соответствует ТР ТС 020 / 2011 «Электромагнитная совместимость технических средств»

За дополнительной информацией обращайтесь **Cyber Power Systems (Россия и СНГ)**  119049, ул. Донская д.4, стр. 3, Москва, Россия. тел. 7(495) 783-9445

www.cyberpower.com

Страна изготовления: Китай Дата изготовления: Напечатано в руководстве пользователя

Производитель: СайберПауэр Системс (ШенЖень), Инк

No.2 Будсайд Янг Йонг Риверсайд Девелопмент Ареа, ТангКсяЙонг, СонгГанг Таун, Баоан Дистрикт, ШенЖень, Китай

Уполномоченное Импортер: STALIYA-R, Общество с ограниченной ответственностью «Сталия - Р» 115088, г. Москва, ул. Южнопортовая, д.9а, стр.1

Авторские права распространяются на все содержание. © Компания CyberPower Systems Inc., 2015 г. Все права защищены. Воспроизведение всего документа или его части без разрешения запрещается. PowerPanel® Business Edition и PowerPanel® Personal Edition являются товарными знаками компании CyberPower Systems Inc.

# $C \in H\!H \times \mathbb{Q} \Leftrightarrow \mathbb{Z} \times \mathbb{M} \gg$

# **ОБОЗНАЧЕНИЯ ИНДИКАТОРОВ ЖК-ДИСПЛЕЯ**

# **ПОИСК И УСТРАНЕНИЕ НЕИСПРАВНОСТЕЙ**

# **ТЕХНОЛОГИЯ GREENPOWER UPS™ ОТ CYBERPOWER**

### **ТЕХНИЧЕСКИЕ ХАРАКТЕРИСТИКИ**